# **PERANCANGAN PERANGKAT LUNAK PEMBELAJARAN UNTUK KLASIFIKASI FAUNA MENGGUNAKAN VISUAL BASIC 6.0**

# $\mathbf{Y}$ osafat<sup>1</sup>, Riyadi J. Iskandar<sup>2</sup>, GenrawanHoendarto<sup>3</sup>

TeknikInformatika, STMIK Widya Dharma, Pontianak e-mail: <sup>1</sup>iyos \_yo16@yahoo.co.id, <sup>2</sup>riyadiiskandar@gmail.com<sub>,</sub> <sup>3</sup>genrawan@stmik-widyadharma.ac.id

## *Abstract*

*Learning software design for fauna classification computer-based learning system which is created to learn about fauna mammal in particular companies which include naming Indonesia, the scientific name, image and the location of its range. Methods of research by the author is using a causal relationship research design experimental while data collection method is used literature study. The author use UML as techniques oriented object and programming languages Visual Basic 6.0. Research carried out will result in a classification learning software mammal fauna in Indonesia, which include naming Indonesia, the scientific name, image and spreading lies that can help and stimulate interest in learning to understand the material more attractive, fast and clear. From the results of research conducted by the authors, it can be concluded that the fauna classification learning software was created to help users to learn about the fauna in Indonesia as well as spreading particularly mammalian fauna. There are also suggestions that the authors provide the software design fauna are learning classification should look more attractive in order not to get bored quickly and add more databases fauna.* 

*Keywords*: *Software, Learning, Indonesia, Fauna classification, Mammals.*

## *Abstrak*

*Perancangan perangkat Lunak pembelajaran untuk klasifikasi fauna adalah sistem pembelajaran berbasis komputer yang dibuat untuk mempelajari fauna diIndonesia khususnya fauna mamalia yang meliputi penamaan Indonesia, nama ilmiah, gambar dan lokasi persebarannya. Metode penelitian yang dilakukan penulis adalah menggunakan desain penelitian deskriptif sedangkan metode pengumpulan data yang digunakan adalah studi kepustakaan. Penulis menggunakan teknik berorientasi objek sebagai teknik analisis sistem dan bahasa pemograman Visual Basic 6.0. Penelitian yang dilakukan akan menghasilkan sebuah perangkat lunak pembelajaran lasifikasi fauna mamalia di Indonesia, yang meliputi penamaan Indonesia, nama ilmiah, gambar dan letak persebarannya yang dapat membantu dan merangsang minat dalam proses belajar untuk memahami materi dengan lebih menarik, cepat dan jelas Dari hasil penelitian yang dilakukan oleh penulis maka dapat disimpulkan bahwa perangkat lunak pembelajaran klasifikasi fauna ini dibuat untuk membantu pemakai untuk belajar mengenai fauna di Indonesia serta persebarannya khususnya fauna mamalia. Ada pun saran yang penulis berikan dalam perancangan perangkat lunak pembelajaran klasifikasi fauna ini adalah tampilan harus lebih menarik agar tidak cepat bosan serta menambah lebih banyak database fauna.* 

*Kata Kunci: Perangkat Lunak, Pembelajaran, Indonesia, Klasifikasi Fauna, Mamalia.*

## **1. PENDAHULUAN**

Pada saat ini peranan teknologi dan informasi sangat cepat berkembang dalam suatu perusahaan maupun instansi-instansi terkait. Komputer adalah suatu alat yang dapat mengolah data, menyimpan data, dan memberikan informasi yang diinginkan secara cepat, tepat, dan akurat yang dapat digunakan suatu perusahaan untuk meningkatkan usahanya.

Dewasa ini teknologi berkembang dengan sangat pesat. Hal ini didukung dengan banyaknya penemuanpenemuan baru berbagai bidang kehidupan manusia seperti bidang pendidikan, komputer, telekomunikasi, bisnis dan sebagainya. Salah satu teknologi yang berkembang dengan pesat adalah perkembangan teknologi dibidang komputer dari segi perangkat keras *(hardware)* maupun dari segi perangkat lunak *(software)*.

Sejalan dengan perkembangan teknologi, komputer juga dimanfaatkan dalam bidang pendidikan melalui sistem atau program komputer yang sengaja dibuat dengan tujuan membantu proses penyampaian suatu ilmu yang biasanya dipelajari disekolah. Komputer sengaja di program sedimikian rupa sehingga proses belajar mengajar menjadi sebuah proses yang mudah, efisien, dan menarik.

Dengan menggunakan perangkat ajar pembelajaran para pemakai dapat lebih memahami materi pelajaran yang diberikan karena pada perangkat ajar pembelajaran terdapat program yang dapat mempermudah pemakai dalam memahami materi yang diberikan dari pada pemahaman materi pelajaran seperti yang sudah ada dari sejak dulu.

Negara Indonesia adalah negara yang luas dan kaya akan flora maupun fauna yang tersebar di seluruh penjuru pulau yang ada di Indonesia. Berbagai jenis spesies dapat ditemukan mulai dari dataran tinggi, dataran rendah maupun pada perairan. Jumlah jenis hewan yang ada di bumi ini ternyata jauh melebihi jumlah jenis tumbuhan. Oleh karena itu penggelompokkannya pun lebih rumit. Jenis-jenis fauna dapat diklasifikasikan menjadi dua yaitu hewan yang mempunyai ruas-ruas tulang belakang (verterbrata) dan hewan yang tidak memiliki ruas-ruas tulang belakang (inverterbrata). Masalah yang sering muncul dalam penyampaian materi klasifikasi fauna di Indonesia adalah materi yang membosankan dalam proses penyampaiannya, penamaan, pengelompokkan, yang harus dipahami. Akibatnya, cenderung bosan dan sulit memahami materi dengan baik.

Dari uraian di atas, maka penulis merasa perlu membuat sebuah perangkat lunak pembelajaran yang membahas klasifikasi fauna khususnya hewan bertulang belakang (vertebrata) untuk kelas mamalia (mammalia). Adapun pembelajaran dalam perangkat lunak ini akan memberikan informasi tentang kehidupan tujuan dan manfaat klasifikasi fauna, tatanama binomial fauna, nama Indonesia dan lokasi persebarannya. Dengan demikian para pemakai dapat menerima informasi dengan jelas dengan menggunakan perangkat tersebut. Selain itu juga perangkat lunak menyediakan latihan soal-soal dan test untuk mengetahui sejauh mana pemakai memahami materi. Dengan adanya perangkat lunak ini diharapkan dapat membantu dan meransang minat untuk mempelajari materi pembelajaran pada fauna semakin menarik dan kreatif dalam berpikir.

Untuk mengindentifikasi permasalahan yang akan dibahas, penulis membatasi ruang lingkup pembahasan mengenai perangkat lunak klasifikasi fauna vertebrata di Indonesia yaitu menyusun dan mengklasifikasikan fauna vertebrata untuk kelas mamalia yang hidup di Indonesia meliputi nama Indonesia, nama ilmiah, gambar dan daerah persebarannya, agar lebih menarik penulis melengkapinya dengan peta.

## **2. METODE PENELITIAN**

#### 2.1.Rancangan Penelitian

Dalam penyusunan skripsi ini, penulis menggunakan desain penelitian deskriptif yaitu penulis melakukan percobaan dan pengujian terhadap sistem pembelajaran yang dibuat dan juga mempelajari literatur-literatur yang berkaitan dengan materi pembelajaran.

### 2.2. Metode Pengumpulan Data

Teknik pengumpulan data yang digunakan dalam penelitian ini:

- 2.2.1. Penelitian Dokumentasi
	- Penelitian ini dilakukan dengan cara menelusuri pustaka-pustaka yang tersedia dalam objek penelitian

## 2.2.2.Observasi Langsung

Penelitian ini dilakukan secara langsung ke lapangan berupa wawancara.

#### 2.3. Teknik Analisis Sistem

Teknik analisis sistem yang digunakan penulis dalam penelitian ini adalah teknik berorientasi objek untuk klasifikasi-klasifikasi fauna mamalia yang tersebar di Indonesia.

## 2.4. Teori-teori

## 2.4.1. Data

Data adalah merupakan representasi fakta dunia nyata yang mewakili suatu objek seperti manusia (pegawai, siswa, pembeli, pelanggan), barang, hewan, peristiwa, konsep, keadaan, dan sebagainya yang direkam dalam bentuk angka, huruf, simbol, teks, gambar, bunyi, atau kombinasinya. [1] Data adalah fakta-fakta tentang segala sesuatu didunia nyata yang dapat direkam dan disimpan pada media komputer. [2] Data dapat didefinisikan sebagai fakta tercatat tentang sesuatu objek. [3]

### 2.4.2. Informasi

Informasi adalah data yang sudah diolah menjadi sebuah bentuk yang berarti bagi pengguna, yang bermanfaat dalam pengambilan keputusan saat ini atau mendukung sumber informasi. [4] Informasi adalah data yang telah diolah sedemikian rupa sehingga memiliki makna tertentu bagi pengguna. [5] Informasi adalah suatu pengetahuan yang berguna untuk pengambilan keputusan. [6]

## 2.4.3.Sistem

Sistem dapat didefinisikan sebagai sekelompok elemen yang terintegrasi dengan maksud yang sama untuk mencapai suatu tujuan. [7] Sistem adalah kumpulan elemen, komponen, atau subsistem yang saling berintegrasi dan berinteraksi untuk mencapai tujuan tertentu. [8] Sistem adalah suatu kesatuan dari unit-unit yang saling berinteraksi, baik secara langsung maupun tidak langsung dalam rangka mencapai tujuan tertentu. [9]

#### 2.4.4. Perancangan Masukkan

*Input* adalah suatu data, baik teks atau angka, yang dimasukkan kedalam suatu sistem informasi untuk penyimpanan atau pemrosesan melalui formulir, layar, suara, atau formulir isian interaktif di web. [10]

#### 2.4.5. Perancangan Keluaran

Keluaran (*output*) adalah produk dari sistem yang dapat dilihat. Keluaran yang dihasilkan dapat berupa hasil di media keras (misalnya kertas) atau hasil di media lunak (berupa tampilan di layar monitor).[11]

# **3. HASIL DAN PEMBAHASAN**

#### 3.1. Use Case Diagram

Berikut merupakan diagram use case yang menggambarkan form-form yang ada dalam sistem pembelajaran klasifikasi fauna ini.

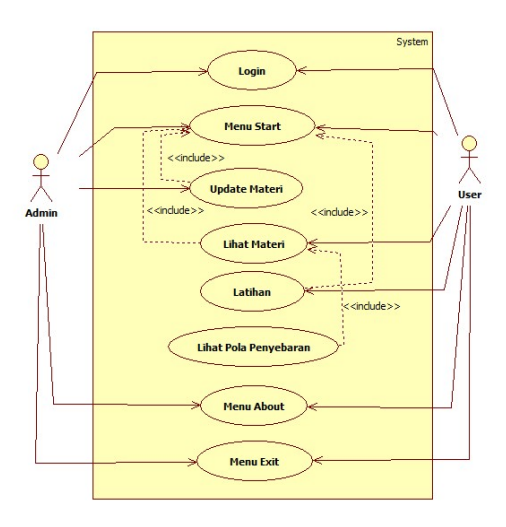

Gambar 1 Diagram Use Case

## 3.2. Class Diagram

Berikut merupakan class diagram yang menggambarkan struktur dari segi pendefinisian dari kelas-kelas yang akan dibuat untuk membangun sistem pembelajaran klasifikasi fauna.

| Tabel Penyebaran                                         | Tabel Anggota                                                                                    | Tabel Spal                                                                                   |
|----------------------------------------------------------|--------------------------------------------------------------------------------------------------|----------------------------------------------------------------------------------------------|
| *nama_hewan<br>+penvebaran<br>+Simpan<br>+Edit<br>+Hapus | +nama hewan<br>+nama ilmiah<br>+lokasi<br>$+$ foto<br>+detail<br>$+Simpan$<br>$+$ Edit<br>+Hapus | $+NO$<br>+Lokasi<br>$+$ Soal<br>+pilihana<br>+pilihanb<br>+pilihanc<br>+pilihand<br>+jawaban |
|                                                          |                                                                                                  | +Simpan<br>+Edit<br>+Hapus                                                                   |

Gambar 2 Diagram Class

## 3.3.Perancangan Menu

Perancangan menu adalahbagian yang tak terlepaskan dalam perancangan suatu aplikasi. Menu yang dihasilkan dari perancangan menu akan menjadi petunjuk bagi fitur-fitur apa yang tersedia dalam sistem aplikasi untuk pengguna. Berikut adalah perancangan menu pada Sistem Pembelajaran Klasifikasi Fauna yang dibangun:

- a. Menu Login, terdiridari:
	- 1) Admin
		- (a). Start
		- (b). About
		- (c). Exit
- 2) Pemakai
	- (a). Start
	- (b). Latihan
	- (c). About (d). Exit
- b. Menu Keluar

## 3.4. Perancangan Masukan

Perancangan masukan adalah perancangan yang tampak pada layar sistem komputer yang menghubungkan antara sistem komputer dengan pengguna. Dengan rancangan ini diharapkan agar sistem dapat berjalan dengan baik Berikut adalah perancangan masukan yang dirancang penulis untuk aplikasi Sistem Pembelajaran Fauna.

## 3.4.1. Form Login

*Form* login berfungsi untuk menentukan posisi pemakai program. Posisi yang disediakan adalah Admin dan Pemakai. *Form* Login terdapat beberapa tombol seperti Login yang digunakan untuk masuk ke sistem dan Exit untuk keluar dari sistem.

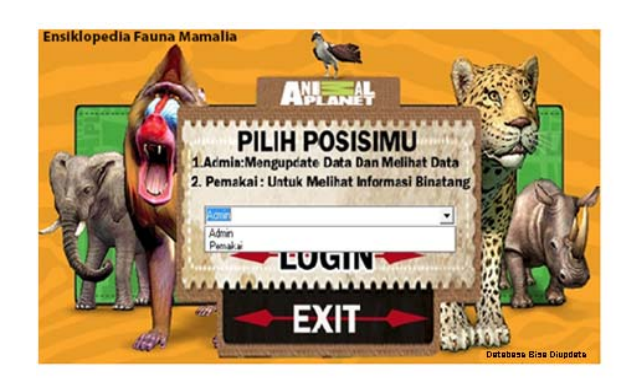

Gambar 3 Form Login

## 3.4.2. Form Utama Admin

*Form* Utama Admin merupakan sebuah form untuk mengakses semua yang ada didalam aplikasi. Dalam *form* ini terdapat tombol *Start, About,* dan *Exit.* Tombol *Start* digunakan untuk memanggil form Pembelajaran. Form Pembelajaran ini merupakan sebuah *form* yang akan digunakan pengguna untuk menggunakan aplikasi pembelajaran fauna mamalia yang tersebar di Indonesia. Dari *form* inilah materi-materi dapat diedit, dihapus, dilihat, atau bahkan ditambahkan kedalam aplikasi ini jika pengguna diposisikan sebagai admin dan jika diposisikan sebagai pemakai maka hanya dapat melihat materi-materi yang ada saja. Tombol *About* digunakan untuk memanggil *form About. Form About* ini merupakan sebuah *form* yang berisi tentang informasi-informasi pembuat aplikasi ini dan juga berisi tentang informasi tentang aplikasi pembelajaran fauna mamalia yang tersebar di Indonesia juga. Tombol terakhir adalah Tombol *Exit.* Tombol *Exit* ini digunakan pengguna untuk keluar dari aplikasi pembelajaran fauna mamalia yang tersebar di Indonesia.

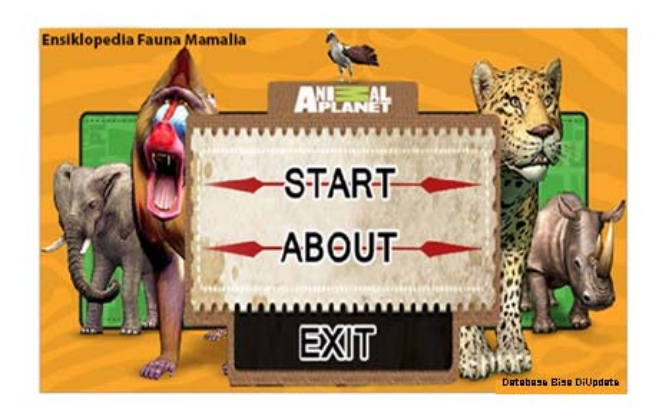

Gambar 4 Form Utama Admin

#### 3.4.3. Form Utama Pemakai

*Form* Utama Pemakai digunakan sebagai menu utama dimana dalam form ini terdapat start untuk melakukan pembelajaran dimana pemakai bisa mempelajari materi-materi yang ada dalam aplikasi. Latihan digunakan untuk melatih pemakai dalam penguasaan materi yang ada dalam aplikasi, about untuk melihat detail identitas pembuat program dan program dan exit untuk keluar dari program.

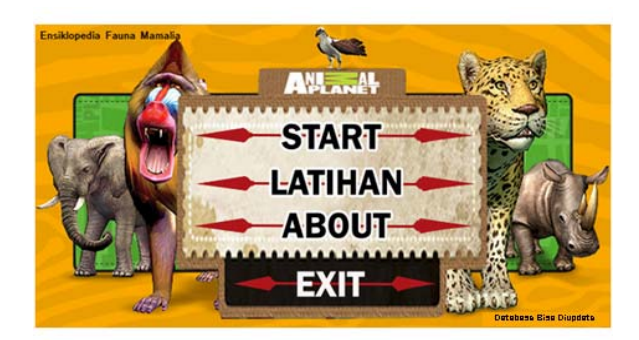

Gambar 5 Form Utama Pemakai

## 3.4.4 Form Admin Tambah Baru

Tombol Baru digunakan pengguna aplikasi untuk menambahkan materi-materi yang belum terdapat dalam database kedalam aplikasi pembelajaran fauna - fauna mamalia yang tersebar di Indonesia. Tombol Cari digunakan pengguna untuk mencari data yang ada dalam *database* aplikasi pembelajaran fauna mamalia yang tersebar di Indonesia ini. Tombol Cari ini selain digunakan sebagai pencarian data juga digunakan sebagai tombol untuk menyalakan tombol Edit, dan juga Hapus. Kedua tombol ini sesuai dengan namanya yaitu digunakan pengguna untuk mengedit dan menghapus data yang berada dalam *database* aplikasi pembelajaran fauna - fauna mamalia yang tersebar di Indonesia ini. Tombol Keluar digunakan pengguna aplikasi untuk keluar dari aplikasi ini.

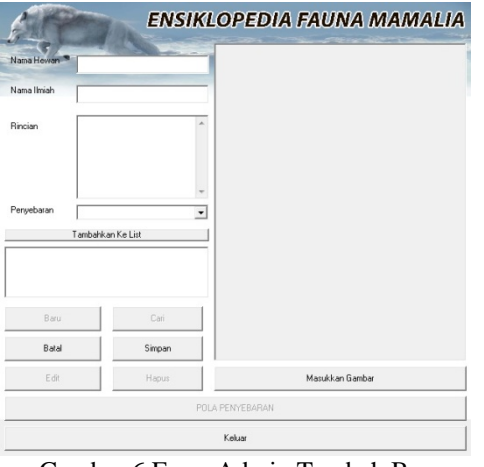

Gambar 6 Form Admin Tambah Baru

#### 3.4.5. Form Pembelajaran Admin

*Form* Pembelajaran Admin adalah sebuah *form* yang akan tampil jika pengguna memposisikan dirinya sebagai admin. *Form* pembelajaran admin ini merupakan sebuah *form* yang berfungsi sebagai pusat pengelolahan data berada didalam *form* pembelajaran admin ini. Pusat Pengelolahan data yang terdapat pada *form* pembelajaran admin ini adalah tombol *edit* dimana kita dapat mengedit data yang ada dalam *database*, tombol tambah dapat menambah data baru kedalam *database*, dan hapus untuk menghapus data yang ada didalam *database*.

Pada *Form* Pembelajaran Admin ini terdapat sepuluh tombol yang dapat digunakan oleh pengguna aplikasi ini. Tombol tersebut adalah baru, batal, edit, cari, simpan, hapus, tambahkan ke list, masukkan gambar, pola penyebaran, dan juga keluar. Pada saat pertama ditampilkan *form* pembelajaran admin ini hanya dapat menggunakan 3 tombol. Tombol tersebut adalah Baru, Cari, dan Keluar.

Tombol Baru digunakan pengguna aplikasi untuk menambahkan materi- materi yang belum terdapat dalam *database* kedalam aplikasi pembelajaran fauna-fauna mamalia yang tersebar di Indonesia. Tombol Cari digunakan pengguna untuk mencari data yang ada didalam *database* aplikasi pembelajaran fauna mamalia yang tersebar di Indonesia ini. Tombol Cari ini selain digunakan sebagai pencarian data juga digunakan sebagai tombol untuk menyalakan tombol *edit*, dan juga hapus. Kedua tombol ini sesuai dengan namanya yaitu

digunakan pengguna untuk mengedit dan menghapus data yang berada dalam *database* aplikasi pembelajaran fauna-fauna mamalia yang tersebar di Indonesia ini. Tombol Keluar digunakan pengguna aplikasi untuk keluar dari aplikasi ini.

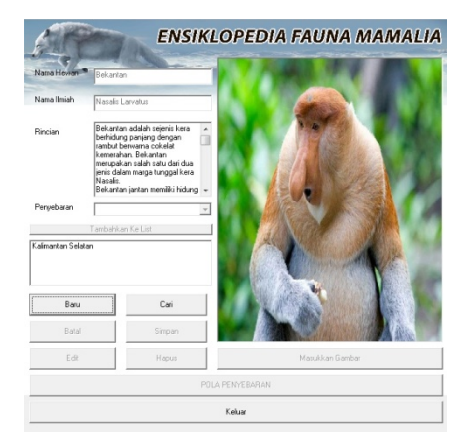

Gambar 7 Form Pembelajaran Admin

## 3.4.6. Form Pembelajaran Pemakai

*Form* Pembelajaran Pemakai adalah sebuah *form* yang akan tampil jika pengguna memposisikan dirinya sebagai pemakai. *Form* pembelajaran pemakai ini merupakan sebuah *form* yang hampir sama dengan *form* pembelajaran admin namun yang membedakan kedua *form* ini adalah *form* pembelajaran pemakai hanya digunakan untuk melihat materi - materi yang ada.

Pada *form* pembelajaran pemakai ini seperti yang dijelaskan diatas bahwa hanya digunakan untuk melihat materi yang ada maka *form* ini hanya menggunakan *combobox* nama hewan atau mengetikkan nama hewan yang diinginkan ke *combobox* nama hewan dan tekan *enter* dan keluar. Tombol Pola Penyebaran di *disable*  dikarenakan kita belum memilih hewan apa yang ingin ditampilkan.

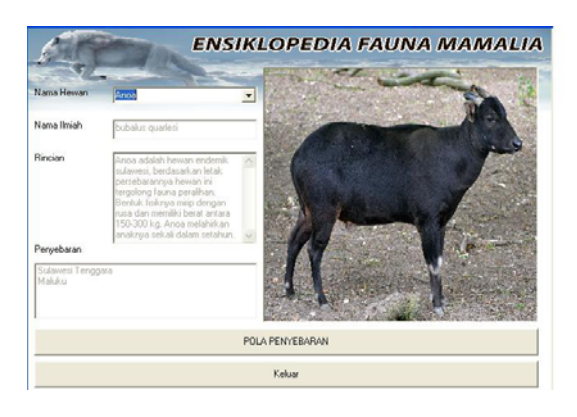

Gambar 8 Form Utama Pemakai

## 3.4.7. Latihan

*Form* latihan adalah sebuah form yang akan ditampilkan aplikasi pembelajaran fauna yang tersebar di Indonesia jika pengguna aplikasi ini menekan tombol latihan. *Form* latihan adalah sebuah form yang digunakan oleh pemakai aplikasi untuk melatih wawasan mereka tentang fauna mamalia yang ada di Indonesia.

*Form* Latihan ini akan ditampilkan oleh aplikasi dengan pertanyaan-pertanyaan fauna mamalia yang ada dalam *database* aplikasi ini. Dalam menampilkan pertanyaan-pertanyaan, aplikasi ini menampilkan pertanyaanpertanyaan secara berurutan.

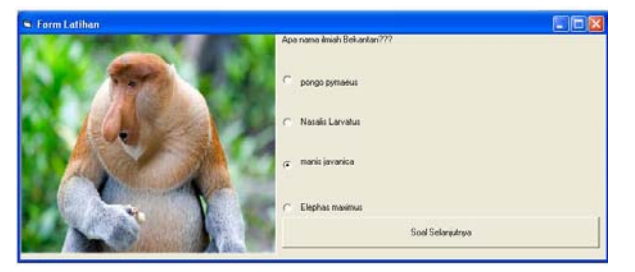

Gambar 9 Form Latihan

Dalam menggunakan aplikasi ini, Pengguna aplikasi ini memilih *option button* sebagai pilihan a, b, c, dan d. Setelah salah satu *option button* di *klik* maka pengguna harus menekan tombol soal selanjutnya untuk melanjutkan latihan soal, setelah itu kunci jawaban mengecek jawaban benar dan salah yang akan digunakan untuk penjumlahan nilai benar dan salah.

## 3.5. Perancangan Keluaran

## 3.5.1.Form Nilai

*Form* Nilai adalah form yang merupakan tindak lanjut dari form latihan. *Form* Nilai ini muncul pada kondisi pertanyaan-pertanyaan yang berada dalam *database* telah di jawab sampai habis. Setelah pertanyaan dijawab telah habis *orm* latihan akan menjumlah keseluruhan jawaban benar dan salah.

Setelah dijumlahkan maka hasil penjumlahan jawaban benar dan jawaban salah akan langsung dipindahkan kedalam *form* nilai.

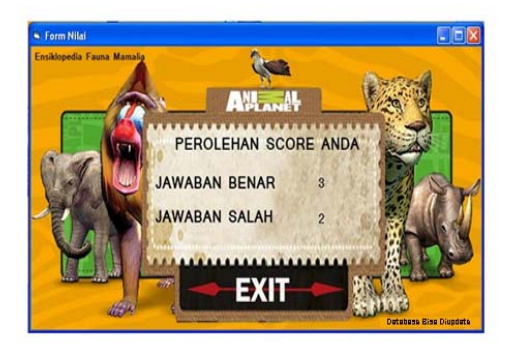

Gambar 10 Form Nilai

#### 3.5.2. Form Peta

*Form* peta adalah sebuah *form* yang digunakan oleh pengguna untuk melihat pola penyebaran hewan di peta Indonesia. Pada *form* pembelajaran pemakai pola sebar ini pengguna dapat melihat pola penyebaran hewan. Pada *form* diatas penyebaran hewan ini terdapat Kalimantan Timur yang membuat aplikasi ini akan menampilkan provinsi - provinsi yang ada di daerah Kalimantan Timur. Namun jika anda ingin melihat lebih detail provinsi - provinsi yang ada pada penyebaran hewan ini, pengguna dapat menggunakan *list* hewan penyebaran itu.

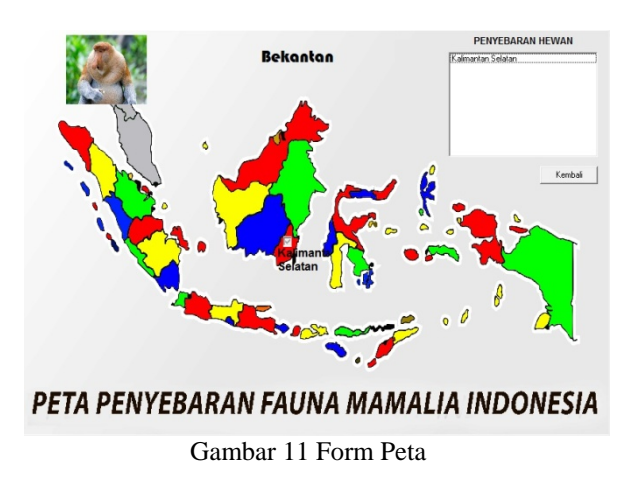

#### 3.5.3. Form About

*Form About* adalah sebuah *form* yang akan ditampilkan oleh aplikasi pembelajaran fauna yang tersebar di Indonesia jika pengguna aplikasi ini menekan tombol *About*. *Form About* adalah sebuah *form* yang berisi tentang informasi mengenai pembuat aplikasi atau informasi mengenai aplikasi pembelajaran fauna yang tersebar di Indonesia.

#### 3.6. Perancangan Teknologi

Untuk mendukung jalannya sistem informasi persediaan dan penjualan yang dibangun penulis diperlukan teknologi yang dikenal dengan sebutan komputer beserta peralatan pendukungnya. Adapun spesifikasi sistem perangkat keras dan perangkat lunak yang digunakan untuk mengoperasikan sistem pembelajaran klasifikasi fauna ini adalah sebagai berikut.

#### 3.6.1. Perangkat Keras ( *Hardware*)

Perangkat keras merupakan komponen utama dalam pengoperasian suatu sistem yang akan digunakan. Berikut adalah komponen yang digunakan untuk menjalankan sistem, yaitu:

- a. Processor Intel Core Duo atau diatasnya
- b. Minimal Kapasitas *harddisk* 320 GB HDD
- c. Memory 1 GB DDR 3
- d. Monitor*, mouse* dan *keyboard*
- e. *Printer*

## 3.6.2. Perangkat Lunak ( *Sofware*)

Perangkat lunak yang diperlukan sebagai pendukung untuk menjalankan program pembelajaran klasifikasi fauna agar dapat berjalan dengan baik adalah:

- a. Sistem operasi *Windows 7* atau versi diatasnya.
- b. Sistem Aplikasi *Microsoft Visual Basic 6.0*
- c. *Microsoft Access 2007* untuk pembuatan *database* atau versi diatasnya.

# **4. KESIMPULAN**

Berdasarkan hasil penelitian terhadap sistem pembelajaran klasifikasi fauna yang telah dilakukan pada bab-bab sebelumnya, maka penulis dapat menarik beberapa kesimpulan sebagai berikut:

- a. Aplikasi ini dapat digunakan pada sistem operasi *Windows* dengan aplikasi *Visual Basic 6.0* didalamnya.
- b. Aplikasi ini diciptakan sebagai sebuah aplikasi pembelajaran untuk mempelajari fauna mamalia yang ada di Indonesia beserta penyebaran fauna tersebut di peta Indonesia yang membuat pengguna juga akan sekaligus mempelajari peta Indonesia itu sendiri.
- c. Aplikasi ini tidak memerlukan spesifikasi komputer yang tinggi sehingga dapat digunakan pada semua jenis komputer

# **5. SARAN**

Sebagai kelengkapan penulisan skripsi ini maka penulis kemukakan saran-saran hasil dari kesimpulan di atas sebagai berikut :

- a. Tampilan dalam perangkat pembelajaran ini harus dirancang lebih menarik lagi agar tidak cepat bosan serta penambahan database fauna
- b. Mengecilkan ukuran-ukuran file peta Indonesia namun peta Indonesia masih tetap Nampak jelas walaupun dalam *pixel* kecil dikarenakan ukuran file peta Indonesia yang lumayan besar mengakibatkan pemanggilan peta Indonesia memerlukan waktu yang sedikit lama
- c. File gambar yang akan dimasukkan kedalam database harus menggunakan pixel gambar yang kecil

# **DAFTAR PUSTAKA**

- [1] Yakub (2008). *Sistem Basis Data: Tutorial Konseptual*. Graha Ilmu. Yogyakarta
- [2] Nugroho, Adi (2011). *Perancangan dan Implementasi Sistem Basis Data.* Andi Offset. Yogyakarta
- [3] Nugroho, Eko (2008). *Sistem Informasi Manajemen*. Andi Offset. Yogyakarta.
- [4] Kusrini. (2007). Tuntutan *Praktis Membangun Sistem Informasi Akuntansi Dengan Visual Basic dan Microsoft SQL Server*. Andi Offset. Yogyakarta
- [5] Nugroho, Eko (2008). *Sistem Informasi Manajemen*. Andi Offset. Yogyakarta.
- [6] Supriyanto, Aji (2005). *PengantarTeknologi Informasi.* Salemba Infotek. Jakarta.
- [7] Fuad, M. (2005). *Pengantar Bisnis.* PT. Pustaka Gramedia Utama. Jakarta
- [8] Pedoman Penulisan Skripsi. (2014). *Sekolah Tinggi Manajemen Informatika Dan Komputer Widya Dharma*. Pontianak.
- [9] Kendall, Kennerth E. dan Julie E. Kendall. (2006). *Analisis dan Perancangan Sistem Informasi*. Jilid II. Edisi Kesembilan. Edisi Bahasa Indonesia. Peerson Education E and Julie E. Kendall, Asia Pte Ltd dan PT Prenhallindo. Jakarta
- [10] Jogiyanto, H. M. (2005). *Analisis dan Desain Sistem Informasi*. Edisi Ketiga, Pendekatan Terstruktur Teori dan Praktek Aplikasi Bisnis. Andi. Yogyakarta.